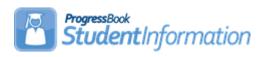

## **Assigning Lockers Quick Reference**

| Task                                                                                                    | Completed | Initials |
|----------------------------------------------------------------------------------------------------|-----------|----------|
| Task #1: Create Rooms/Locations.                                                                                                    |           |          |
| StudentInformation - Management - School Administration - School Building Administration -                                                                                                    | Ш         |          |
| Rooms/Locations  Task #2: Create Locker Size Codes.                                                                                                    |           |          |
| StudentInformation - Management - School Administration - School Building Administration - Locker                                                                                                    |           |          |
| Administration - Locker Size Codes Task #3: Create Lockers.                                                                                                    |           |          |
| <u>StudentInformation</u> – <u>Management</u> – <u>School Administration</u> – <u>School Building Administration</u> – <u>Locker Administration</u> – <u>Locker Maintenance</u> - <u>Add Locker button</u>                      |           |          |
| Task #4: Assign Locker Locations. <u>StudentInformation</u> – <u>Management</u> – <u>School Administration</u> – <u>School Building Administration</u> – <u>Locker</u> Administration – Locker Location Assignment              |           |          |
| Task #5: Assign Locker Grade Levels. <u>StudentInformation</u> – <u>Management</u> – <u>School Administration</u> – <u>School Building Administration</u> – <u>Locker Administration</u> – <u>Locker Grade Level Assignment</u> |           |          |
| Task #6: Bulk Locker Assignment. StudentInformation - Management - Ad-Hoc Updates - Locker Bulk Assignment                                                                                                    |           |          |
| Task #7: Clearing Locker Assignments. StudentInformation - Management - Ad-Hoc Updates - Locker Bulk Assignment                                                                                                    |           |          |
| Task #8: Single Locker Assignment on Registration page. <u>StudentInformation - SIS - Registration Wizard</u>                                                                                                    |           |          |
| Task #9: Single Locker Assignment on Edit Profile. <u>StudentInformation - SIS - Student - Edit Profile - Additional tab</u>                                                                                                    |           |          |
| Task #10: Single Locker Assignment on Locker Assignment page. <u>StudentInformation</u> – <u>SIS</u> – <u>Student</u> – <u>Locker Assignment</u>                                                                                |           |          |
| Task #11: View Free Lockers. <u>StudentInformation</u> – <u>SIS</u> – <u>School</u> – <u>Free Lockers</u>                                                                                                    |           |          |
| Task #12: View Locker Resident. <u>StudentInformation</u> - <u>Management</u> - <u>School Administration</u> - <u>School Building Administration</u> - <u>Locker Maintenance</u> - <u>click on locker</u> #                     |           |          |
| Task #13: View Locker Assignment from Lockers page. <u>StudentInformation</u> – <u>SIS</u> – <u>Student</u> – <u>Lockers</u>                                                                                                    |           |          |
| Task #14: Run Student Locker Allocation Report (LOCK). <u>StudentInformation</u> – <u>School</u> – <u>Student Reports</u> – <u>Student Locker Allocation (LOCK)</u>                                                             |           |          |

SI copyright Lockers QR 1 of 1 Rev.4/16/2020 v19.5.0